# **SNR-S5110G-24TX**

**DIAG 1 5 9 13 17 21 PWR хе1**

**1 3 5 7 9 11 13 15 17 19 21 23**

**2 4 6 8 10 12 14 16 18 20 22 24 4 8 12 16 20 24 SNR-S5110G-24TX**

**Управляемый коммутатор уровня 2+ SNR-S5110G-24TX, 24x 1G RJ-45, 4x 1/10GbE SFP+** 

**РУКОВОДСТВО ПОЛЬЗОВАТЕЛЯ**

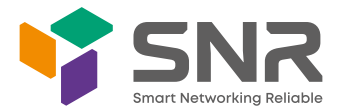

**хе4 Т** 

## **Краткое руководство по установке коммутатора**

Краткое руководство описывает процесс установки коммутатора, включая базовое описание продукта, начальные шаги по монтажу и т.д.

#### **1. Описание передней и задней панели коммутатора**

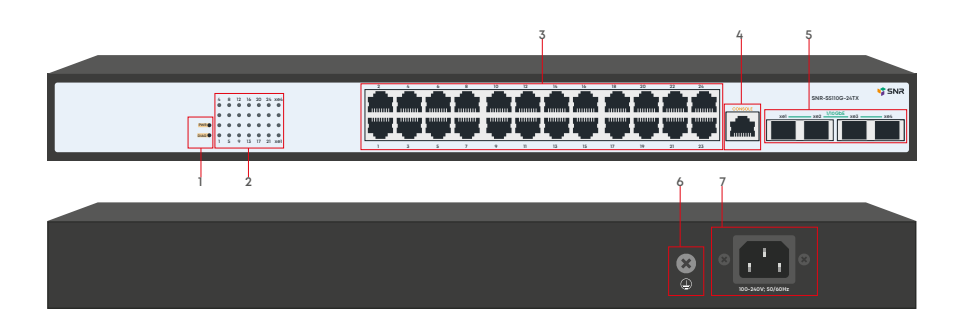

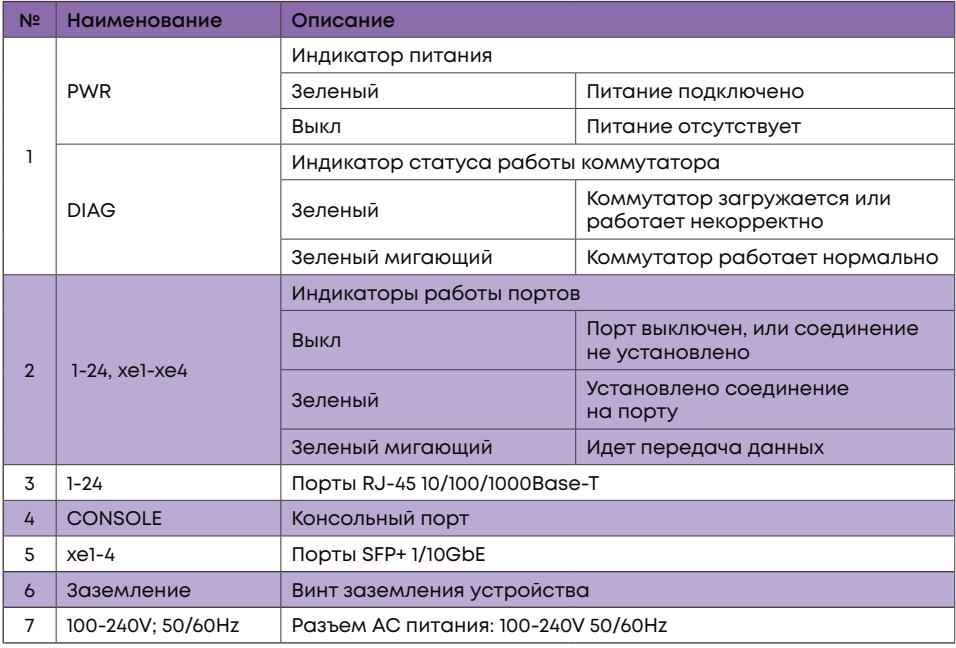

#### **2. Установка и подключение**

Перед началом монтажа обеспечьте защиту от статического электричества, используйте антистатические перчатки или браслет.

# **2.1 Установка коммутатора в 19" шкаф**

Прикрепите к коммутатору кронштейны для установки в стойку.

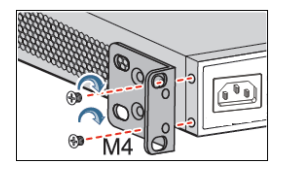

Прикрутите винты и установите устройство в стойку. Внимание: оставляйте промежутки между оборудованием не менее 1U для теплоотвода.

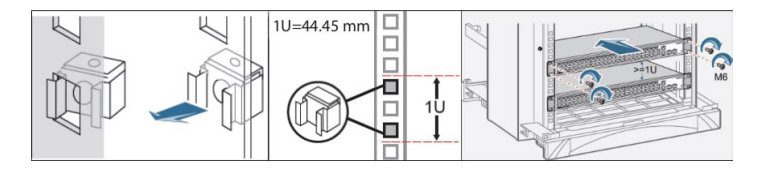

#### **2.2 Установка коммутатора на столе**

Прикрепите резиновые ножки и установите устройство на стол.

#### **2.3 Подключение кабеля заземления и кабеля питания**

Подключите кабель заземления к шине заземления с одной стороны и к коммутатору с другой.

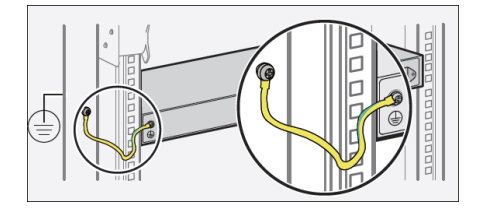

Подключите кабель питания AC к коммутатору.

## 3. Доступ для первоначальной настройки коммутатора

#### 3.1 Доступ к коммутатору через консольный порт

Подключите консольный кабель из комплекта с коммутатором к порту CONSOLE коммутатора и к RS-232 (COM) порту ПК. Запустите программу эмуляции терминала (Hyperterminal, Putty, Minicom), выберите соответствующий COM-порт и настройте в соответствии с таблицей:

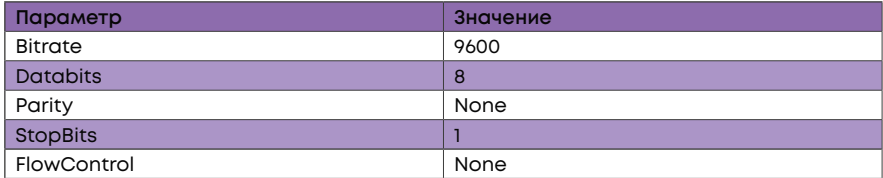

Используйте имя пользователя admin и пароль admin для авторизации на коммутаторе.

#### 3.2 Доступ к коммутатору через Ethernet порт

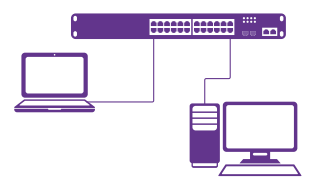

Соедините порт коммутатора с сетевой картой ПК, подключите питание к коммутатору. Настройте на сетевой карте ПК IP-адрес из диапазона 192.168.1.2-254, например 192.168.1.100 и подключитесь по протоколу Telnet к IP-адресу 192.168.1.1.

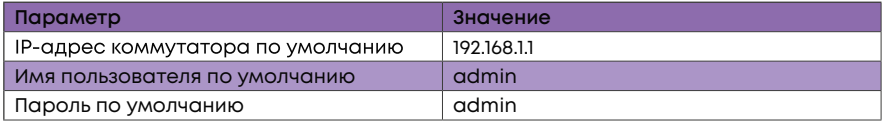

# **4. Техническая поддержка**

По вопросам гарантийного обслуживания и технической поддержки коммутаторов марки SNR вы можете обратиться:

Портал технической поддержки: **nag.support**

Тел.: **+7 (343) 379-98-38**

Сайт: **snr.systems**

Адреса сервисных центров и полное положение о гарантийном обслуживании расположены на веб-странице:

**http://shop.nag.ru/article/warranty**